# **SJPUC – STUDENTS USER GUIDE**

• **Registration Page**

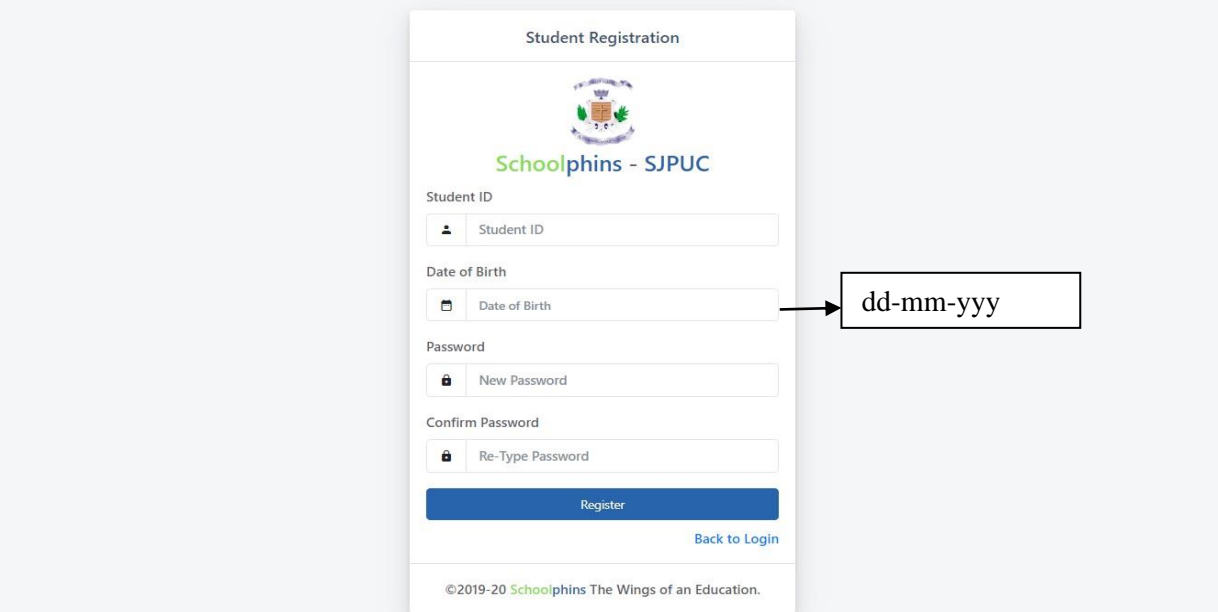

**Fill in the student ID , Date Birth and Password for registration.**

**(Note: if the date of birth is not matching or if any error occurs while registration kindly contact in the office. )**

• **Login Page**

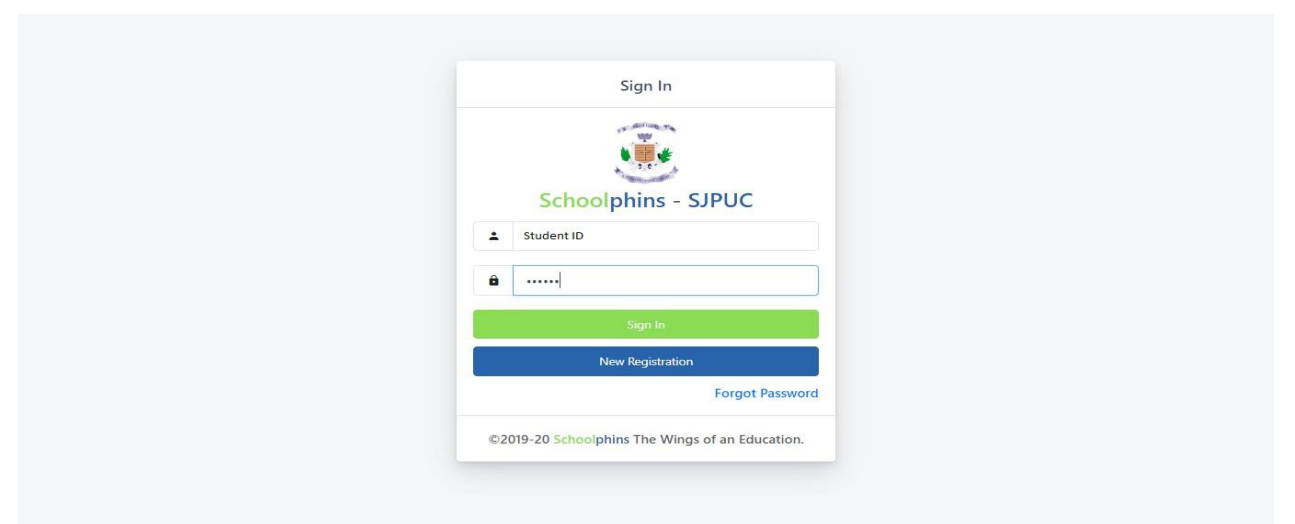

**Type Student ID and Password to Login**

# • **Student Dashboard**

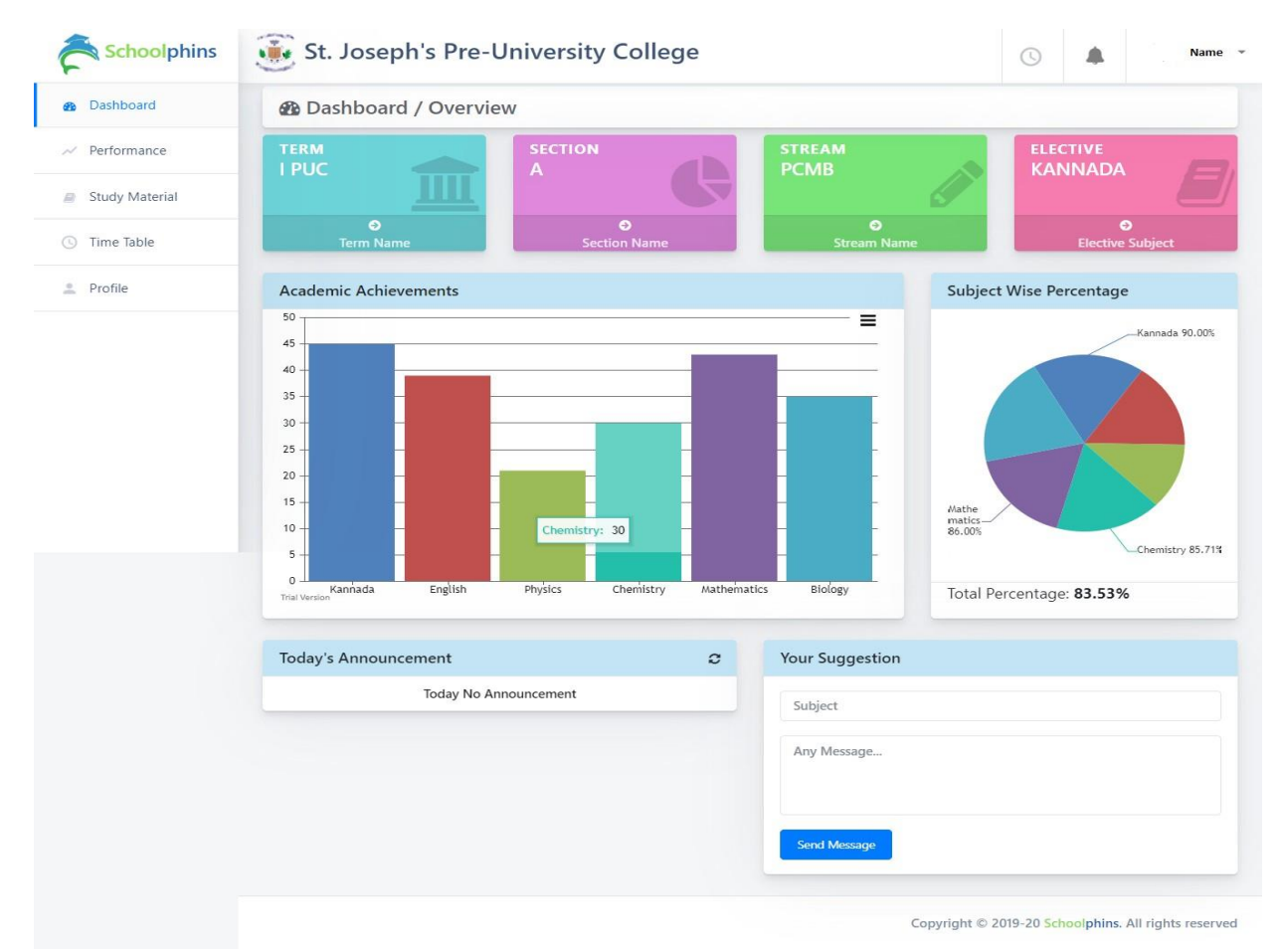

#### **Front View Page.**

Dashboard consist of Student's marks in each subject and overall performance in the subjects.

### • **Performance Page**

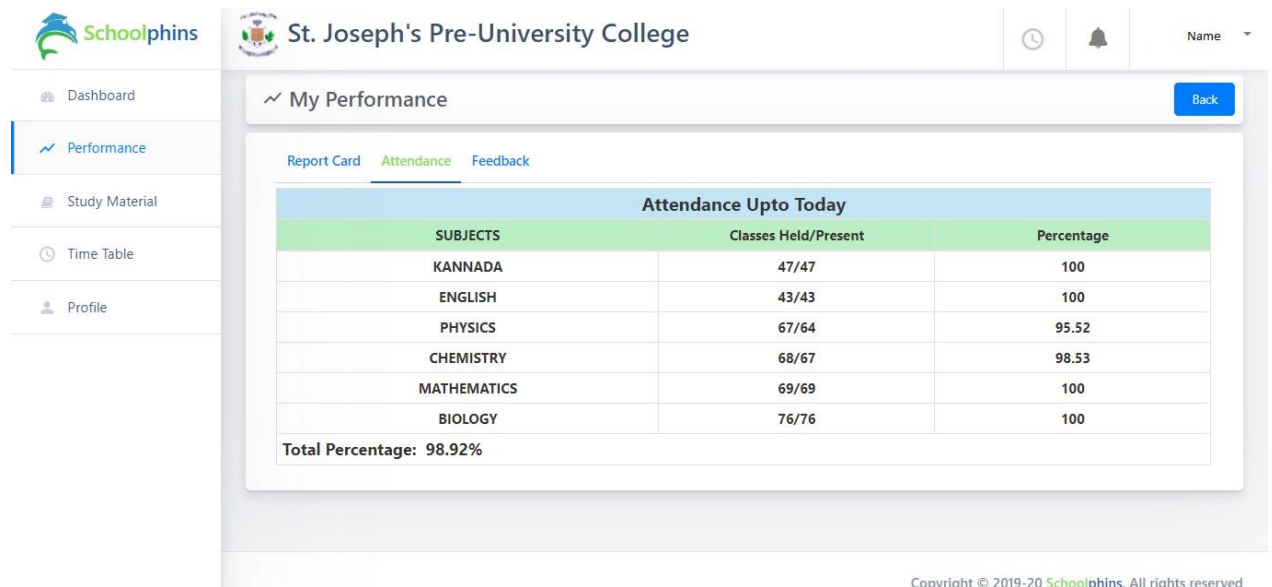

# **Students able to view the Academic performance and attendance percentage in each subject**

#### Study Material Page

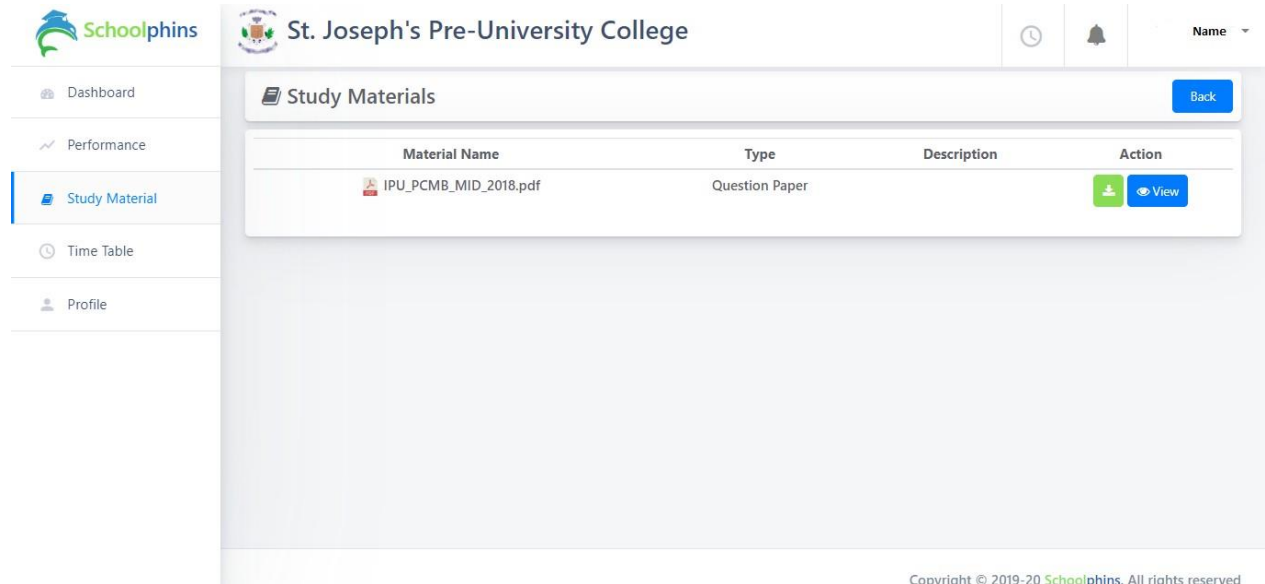

Students can view the assigned home work , download notes , old question papers and also submit the assignments.

# • **Time Table Page**

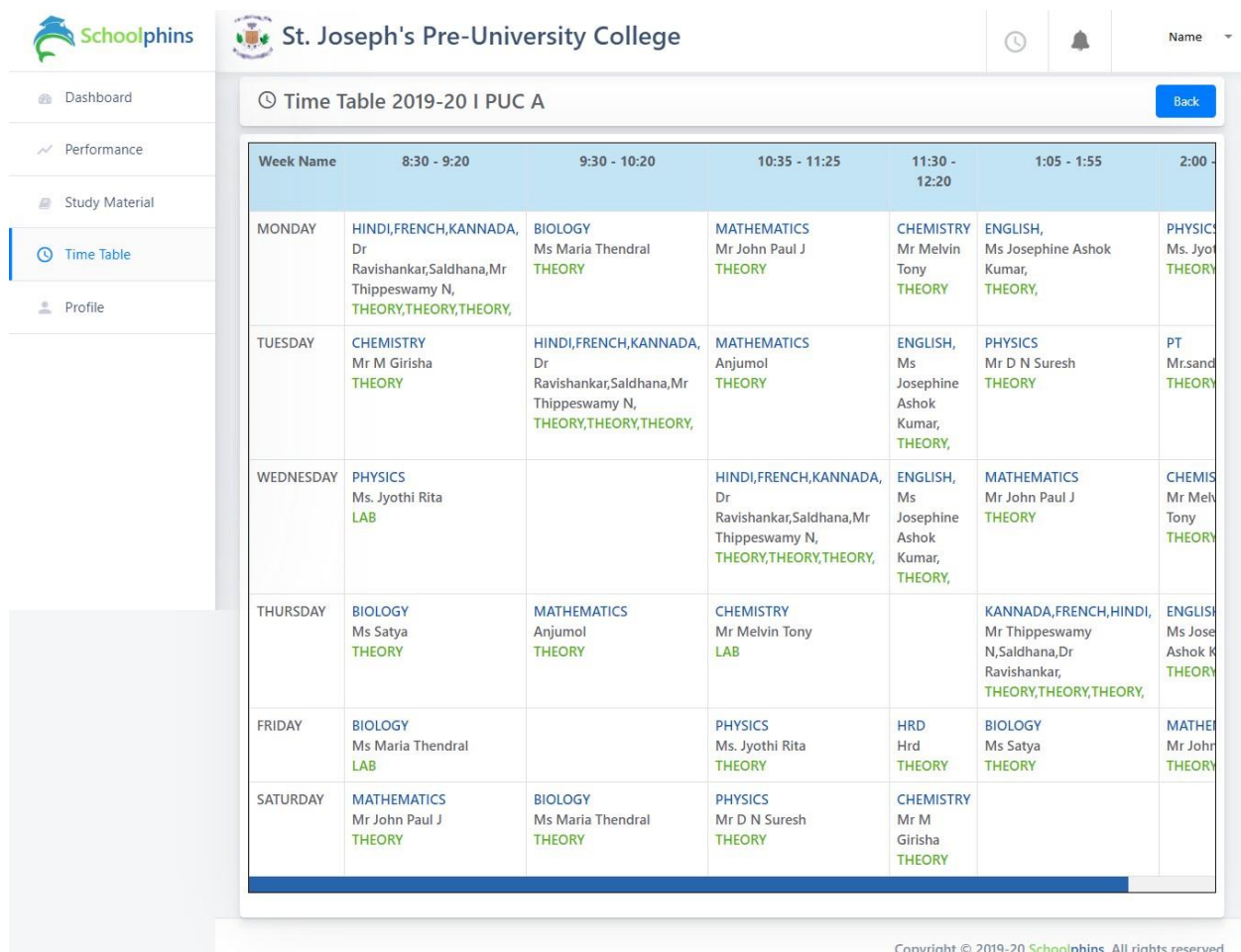

This page Display the Time Table for the Academic year which includes day , date subject and time .

#### • **Forgot Password Page**

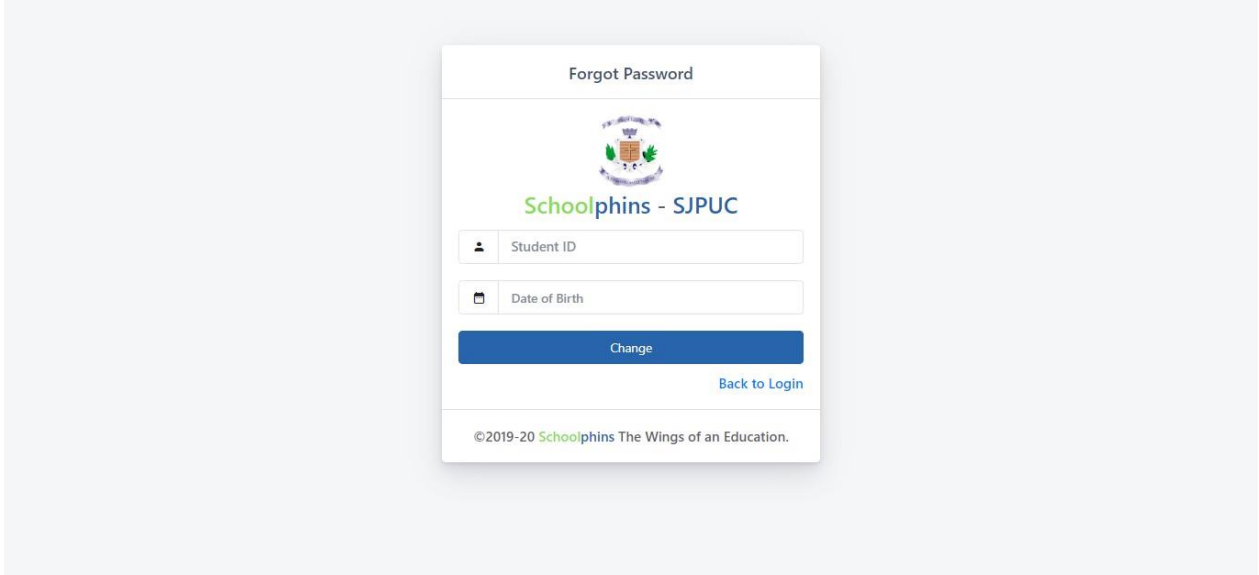

To change Password the student has to enter Student ID and Date of Birth in the form. If it matches then it will redirect to Change Password page.

Students can change the password in forgot password page only **after registration.**

• **Change Password Page**

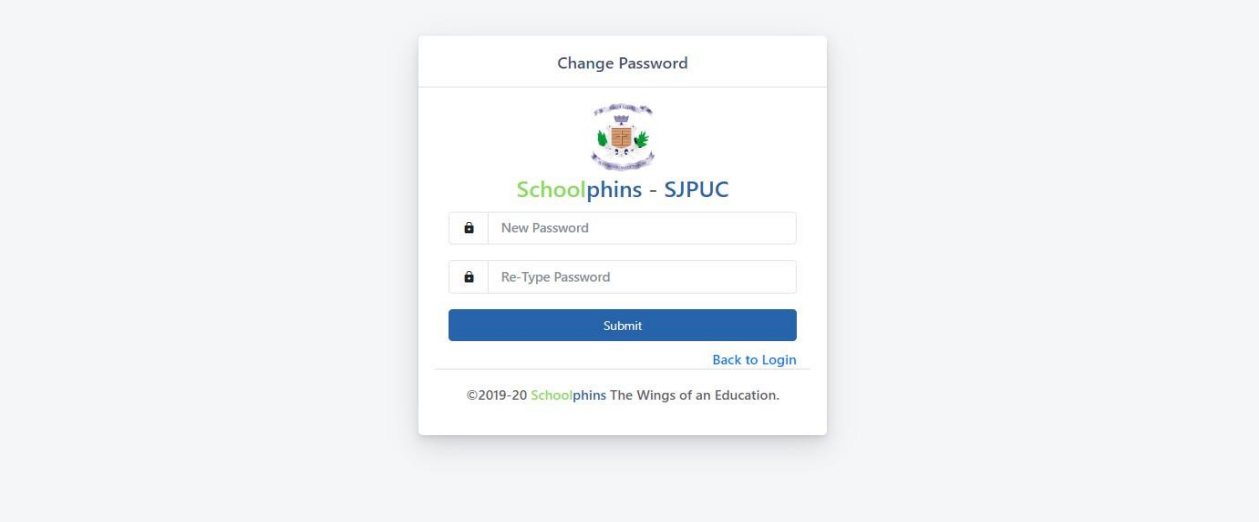

In the Change Password page they can update the new password.